## **【MacOS】amityboxについて**

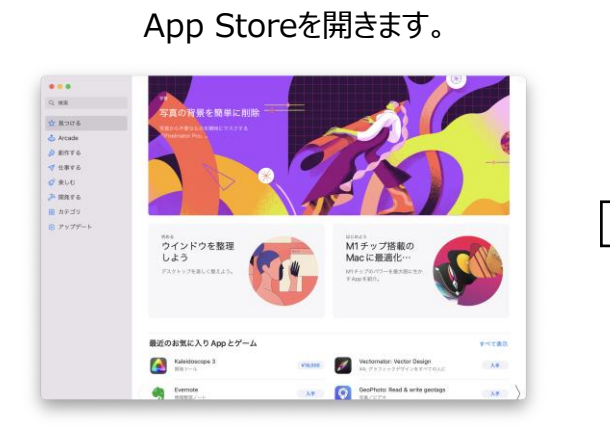

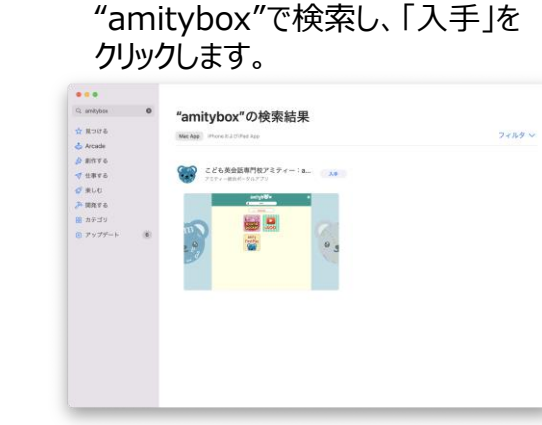

デスクトップのDockにアイコンが 追加されインストール成功です。

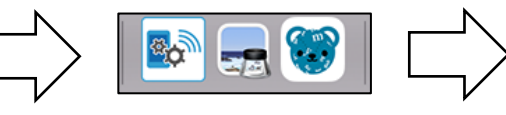

是非、ご活用ください!

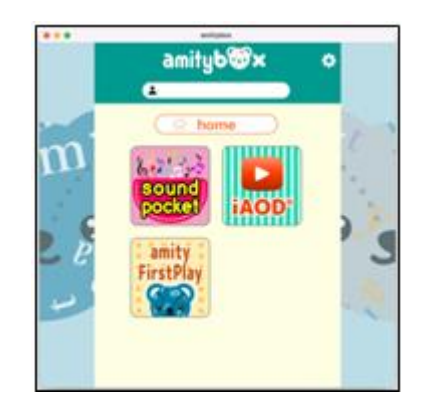

※ 2 使用方法はこちらを参照

amityboxを開き、画面右上の ■ マークをクリックします。

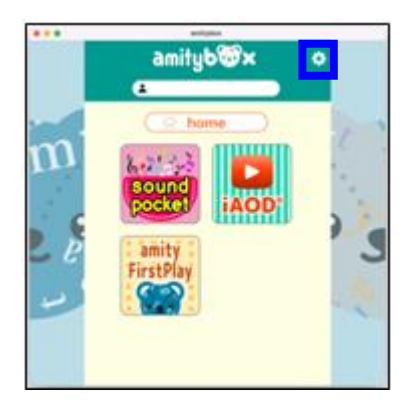

メニューにある「使い方・ヘルプ」を クリックします。

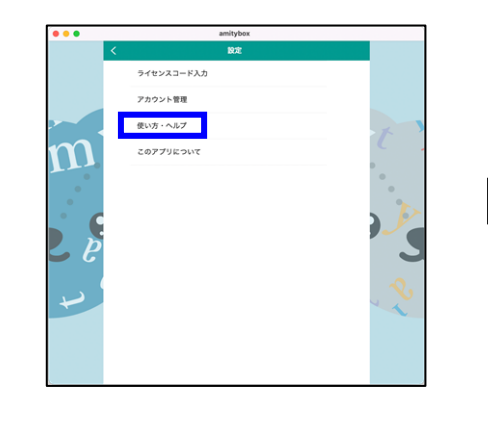

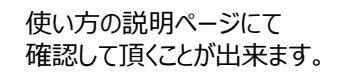

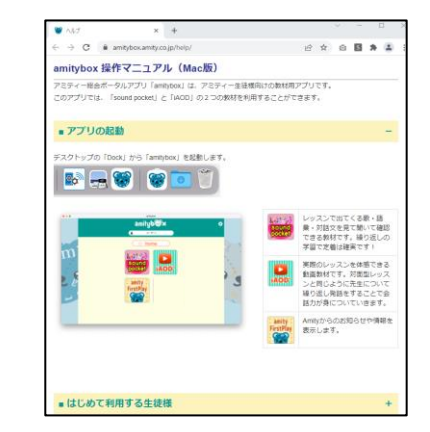

## 以下URLからも使い方のページに アクセスできます。

[https://amitybox.amity.co.jp/help](https://amitybox.amity.co.jp/help/)/